# **Pollack 7** *(TEC classroom – level B) No access code needed.*

*This room utilizes a manual, pull down screen.*

#### **Displaying video sources**

- *1.* Use the white, System Controller on top of the Instructor Station. The station rolls a few feet in the instructor area! *Roll back when done!*
- 2. Press the **DISPLAY ON** button. Projector will take 45 seconds to warm up. *No controls will function during warm up.*
- 3. The current input will be displayed in the corner of the screen.
- **4.** After the warm up period, select your preferred input using the appropriate buttons. *(Buttons illuminate when active.)* **Press, and hold the button down for a brief second. If your source does not appear, press again.**
	- **PC** will display either the installed PC, or a laptop. There is a courtesy USB port on front of the PC. *A wireless mouse is included with the PC for convenience.*
	- **Laptop** connections are provided via a VGA cable with an attached audio cable, accessed thru a top, circular grommet opening. The system will **auto-detect**, and switch to a laptop when properly connected. A power plug is available in the control station equipment rack.
	- **DVD** selects the DVD player, stored inside the Instructor Station.
	- **VHS** selects the VHS player in the same location. You may operate the video devices using controls on each unit, or with provided remotes. Point the remote at the player.
- *5. Laptops with wireless cards may be logged on using your UNET name and password, or as a guest account, using a personal email address. Opening a browser directs you to the log on process.*
- 6. **IMAGE RESOLUTION:** the projector automatically attempts to adjust to proper sync with your laptop. *We recommend XGA resolution (1024x768) for best results.*

### **Audio Controls**

1. Simply adjust your **VOLUME** up and down using the **VOLUME knob** on the control station.

2. For a pc or laptop, you can also utilize volume settings on the machines themselves for further level adjustments.

# **Playing Audio CD's**

*Audio CDs can be played through the DVD player.*

- 1. Insert your CD into the DVD player.
- 2. Press the **DVD** button and operate controls on the player or by remote control.
- *3.* An audio CD may also be played thru the PC or laptop with DVD drive.

**Also available in this room: rolling cart w/35 mm slide projection equipment.**

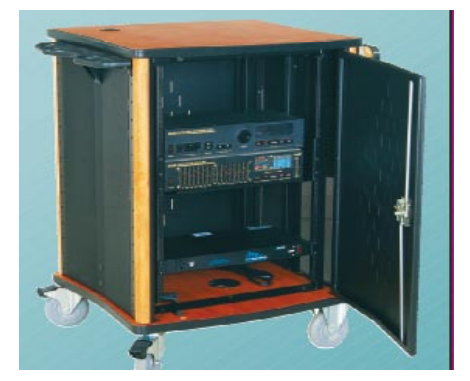

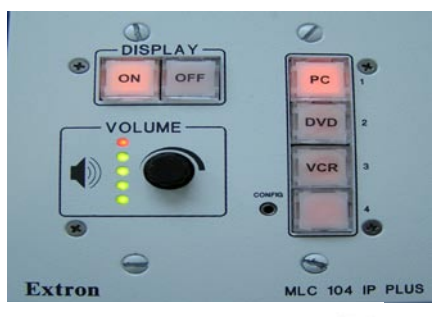

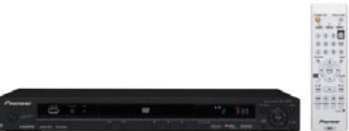

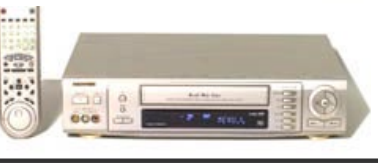

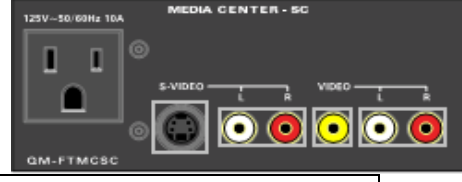

## **When Finished**

- 1. Press the **DISPLAY OFF** button. Be sure the projector begins to power off with its 90 second cool down process. **It is important to shut off the projector to save lamp life!**
- 2. Log off the computer!
- 3. Return any remote controls to the station and close it up.

*For further assistance, please contact Media Technology Services at ext. 6-4632 or 6-4429.*